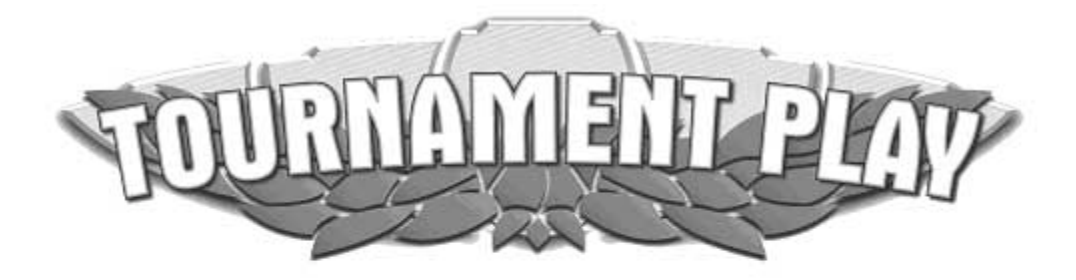

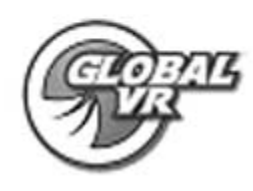

# **EA SPORTS™ PGA TOUR® GOLF Championship Edition Tournament Play Hardware Kit**

# **Hardware Installation Instructions**  040-0014-01 Rev A

 $\triangleright$  Read this manual before use.

 $\triangleright$  Keep this manual with the machine at all times.

www.globalvr.com support@globalvr.com **1-408-501-0000**

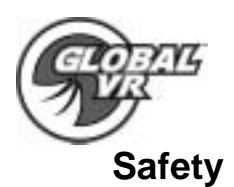

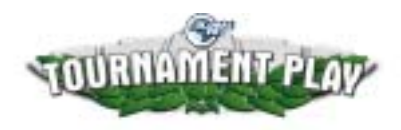

- The following safety instructions apply to all game operators and service personnel. Specific warnings and cautions will be found throughout this manual where they apply. We recommend that you read this page before preparing your arcade cabinet for game play.
- Use the following safety guidelines to help protect the system from potential damage and to ensure your personal safety.
- To help avoid damage to the computer, the power supply on the computer automatically detects the voltage to match the AC power available at the location:
	- o 115 volts / 60Hz in most of North and South America and some Far Eastern countries such as Japan, South Korea and Taiwan
	- o 230 volts / 50Hz in most of Europe, the Middle East and the Far East
- To help prevent electric shock, plug the system power cables into a properly grounded power sources. These cables are equipped with 3-prong plugs to help ensure proper grounding. Do not use adapter plugs or remove the grounding prong from a cable. If you must use an extension cable, us a 3 wire cable with properly grounded plugs
- To help protect your system from sudden, transient increases and decreases in electrical power, use a surge suppressor, line conditioner or Uninterruptible Power Supply (UPS).
- Be sure nothing rests on the system's cables and that the cables are not located where they can be stepped on or tripped over.
- Do not spill food or liquid on you system.
- Do not push any objects into the openings of the system. Doing so can cause fire or electric shock by shorting out interior components.
- Keep your computer far away from radiator and heat sources.
- Do not block cooling vents.

#### **Warnings**

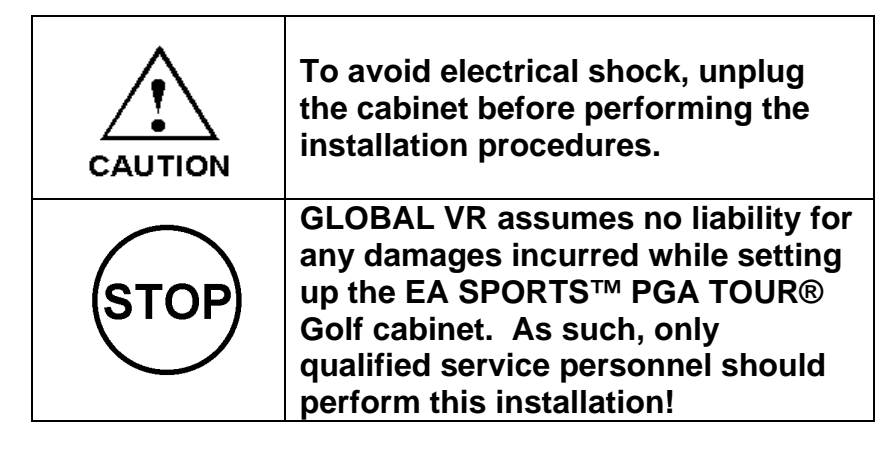

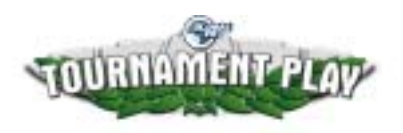

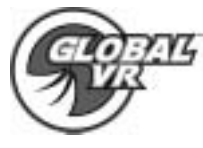

 **GLOBAL VR Tournament Play Hardware Kit -- Component List** 

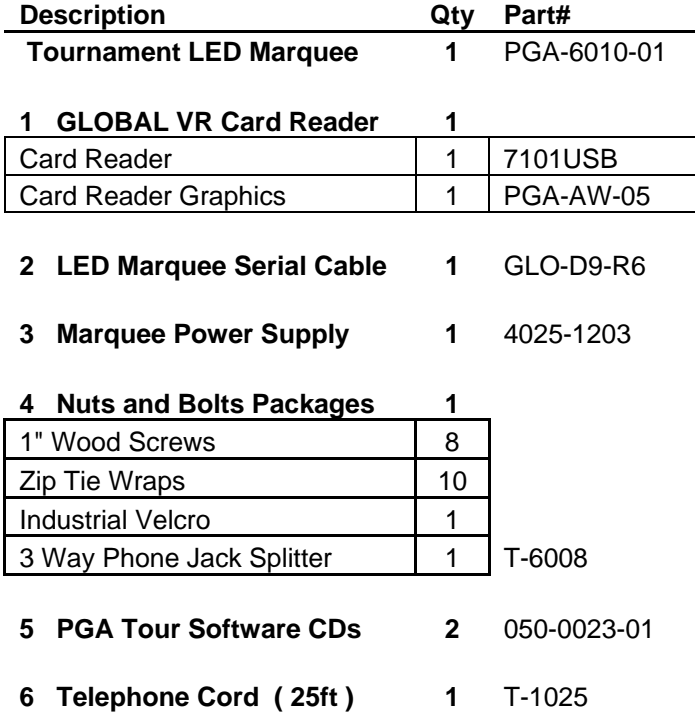

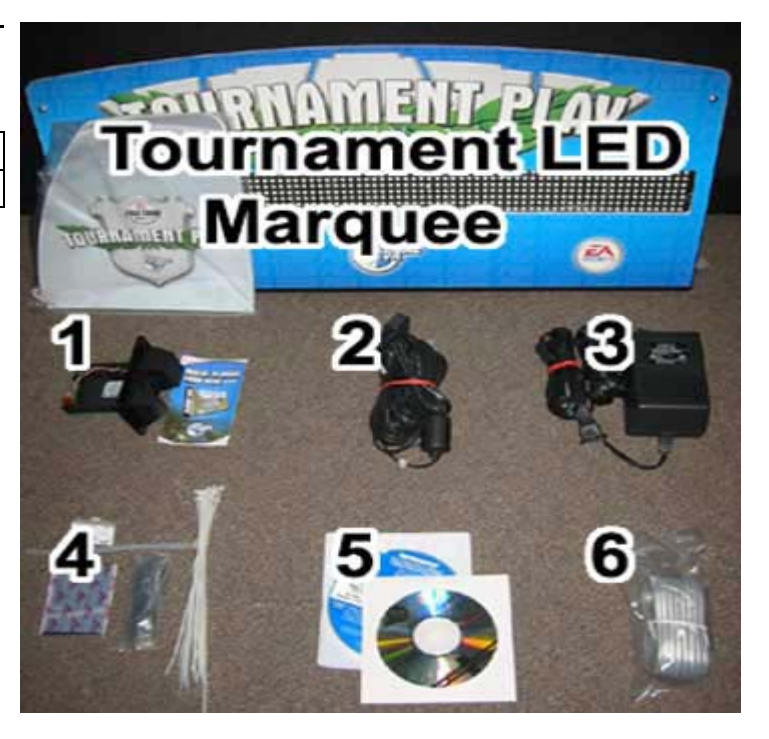

If any parts are missing from your kit please contact GLOBAL VR

#### **Tools Required to complete the hardware installation:**

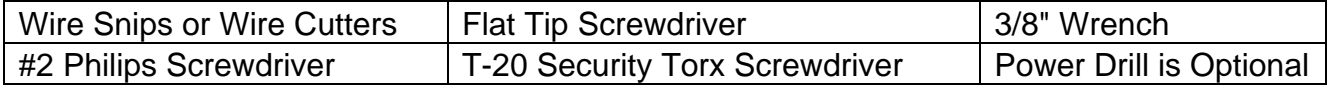

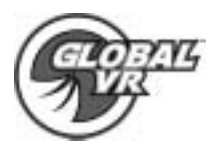

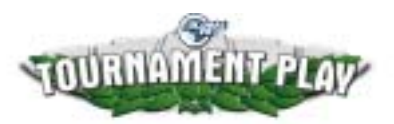

### **Tournament Marquee Installation**

#### **Tournament LED Marquee Components**

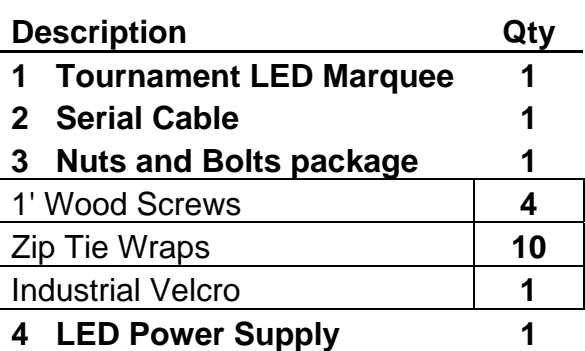

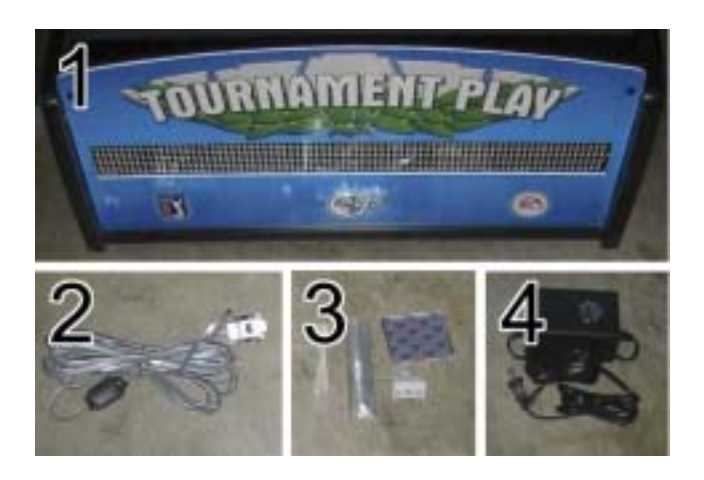

1. Power down the cabinet before you begin your work. Open the coin mech door with the key from the coin return slot as shown in the picture below. Remove the key to the back cabinet door hanging next to the right coin mech and unlock and remove the back cabinet door

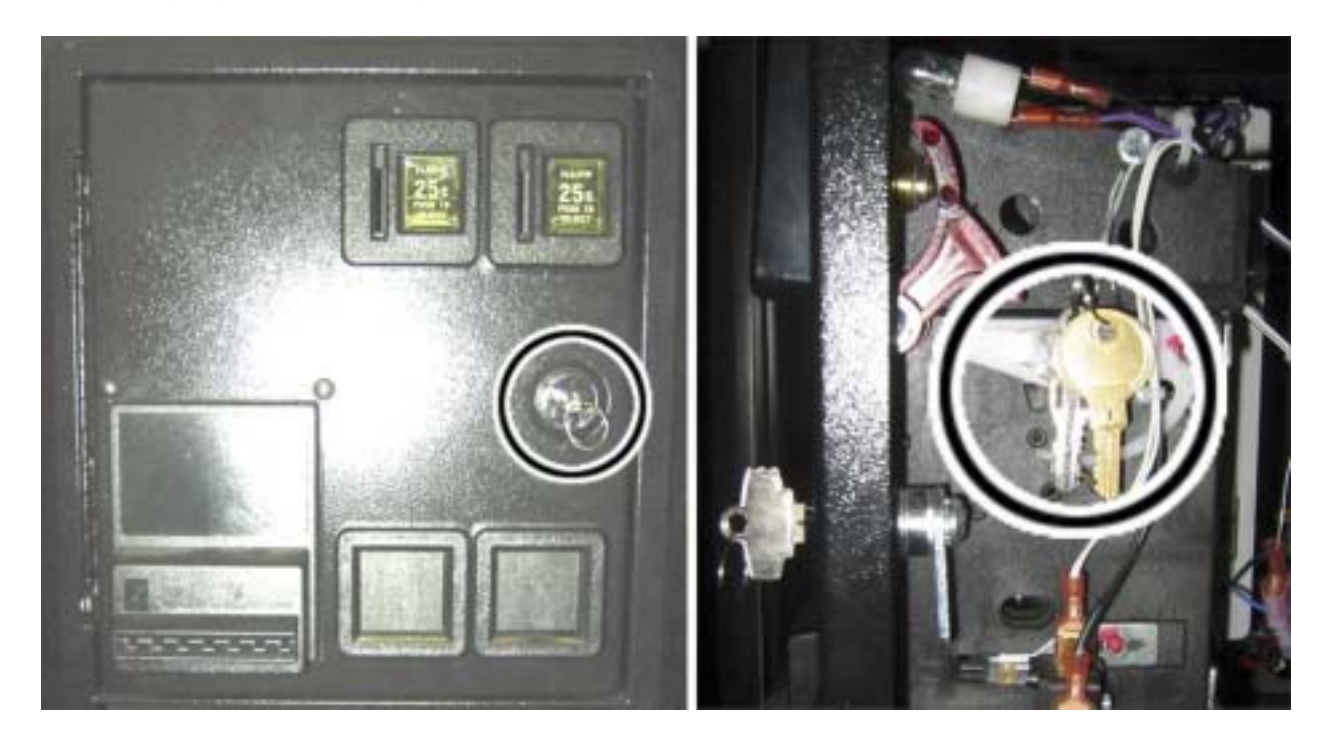

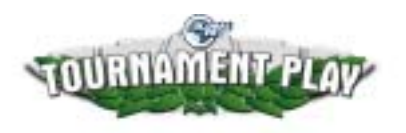

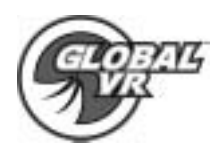

2. Install the LED power supply on the floor of the cabinet towards the back wall on the left side. You want to keep the power supply clear of obstacles so the air can properly cool the power supply, secure the power supply to the cabinet with the Velcro supplied in the kit.

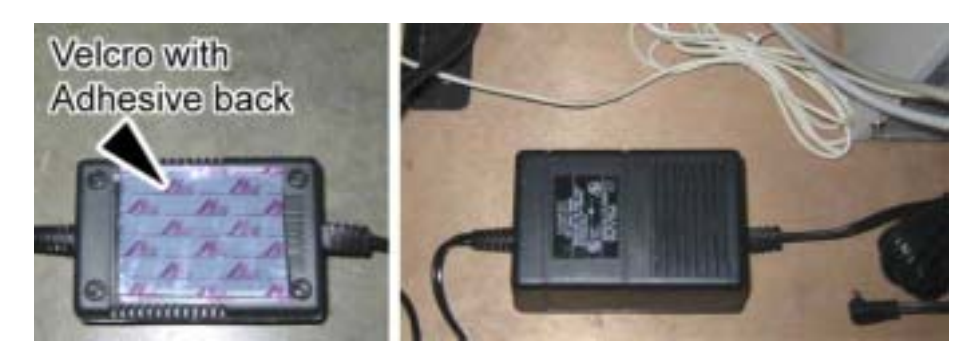

- 3. Plug the LED power supply into the A/C power strip in the cabinet.
- 4. Install the serial cable to COM port 1 on the back of the computer as shown by the arrow; be sure to tighten both retaining screws on the connector for the serial cable as shown by the circles in the picture below.

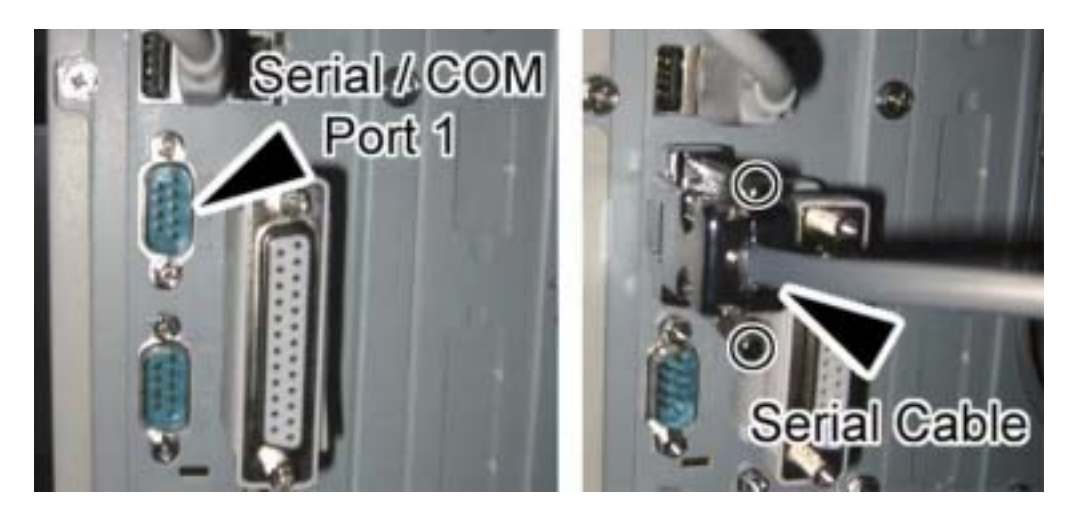

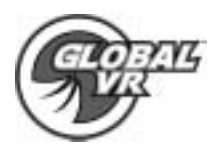

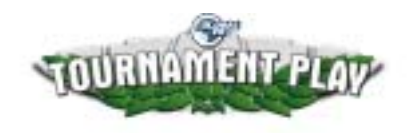

5. Run a piece of wire or string down the hole on the front top right of the cabinet until it comes out on the back left of the cabinet as shown by the arrows in the picture below. You will need this to pull the power supply wire and serial cable from the computer up to the Tournament LED Marquee. You will need to drill a 1-1/2 inch hole to allow the cables to pass through, if your cabinet does not have a hole on the top,

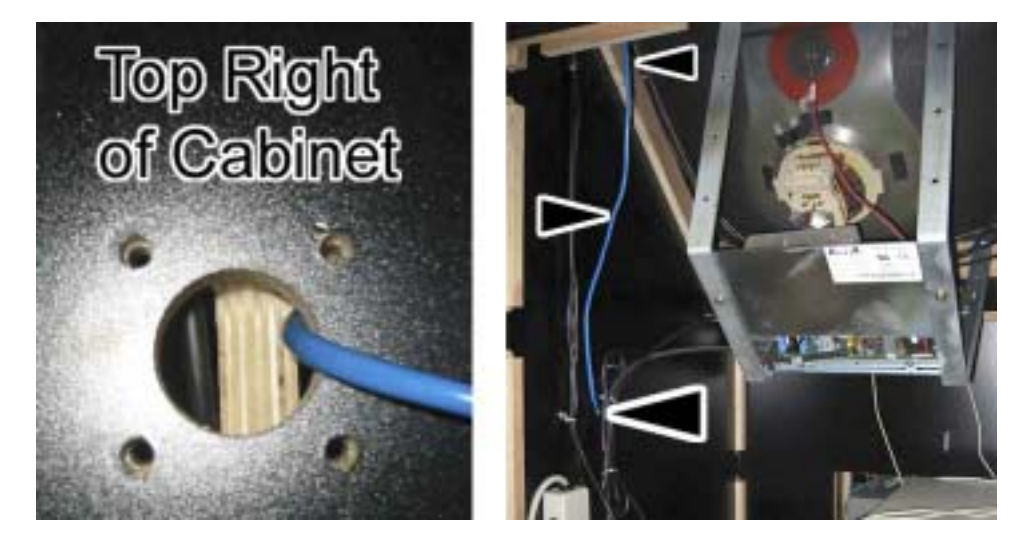

6. Tie both the serial cable and LED power supply cable to the string dangling on the left side of the cabinet from step 6. Pull the serial and LED power supply cables up through the hole on the top of the cabinet. Tie wrap the cables at the top of the cabinet to keep the cables from falling back down as shown by circles in the picture below. When you are finished with this step you may dispose of the wire or string that was used to pull the cables to the top of the cabinet.

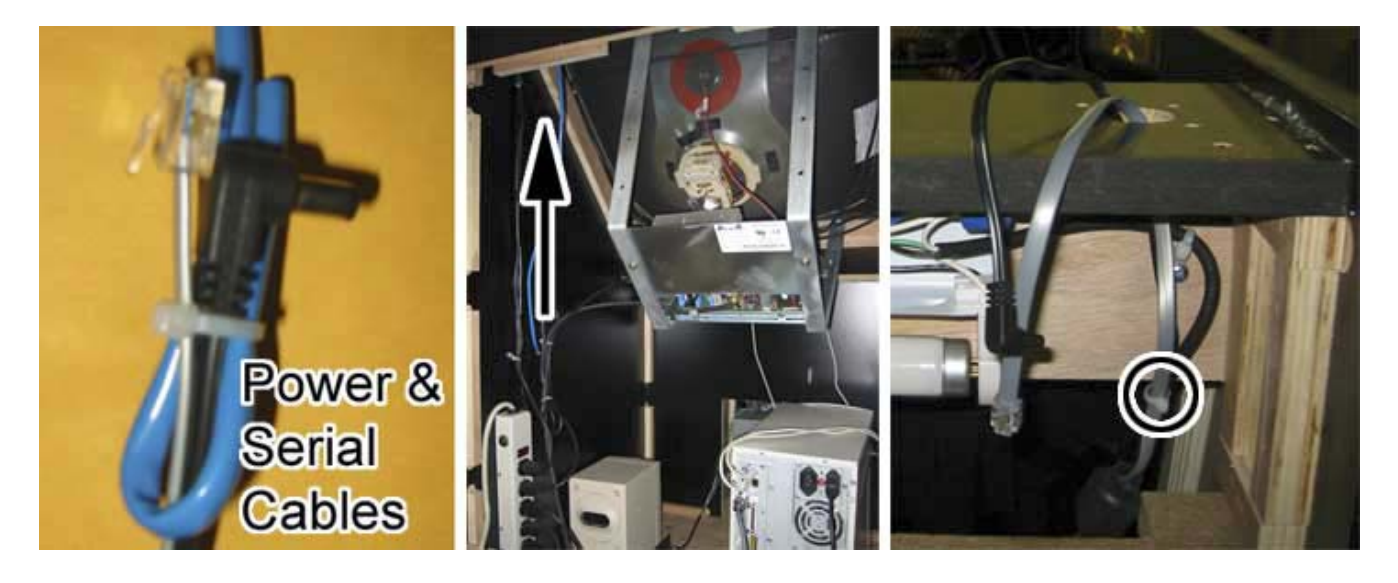

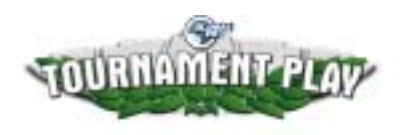

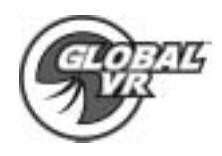

7. On the back of the cabinet tie wrap the excess power supply and serial cables to the side of the cabinet as shown in the picture below.

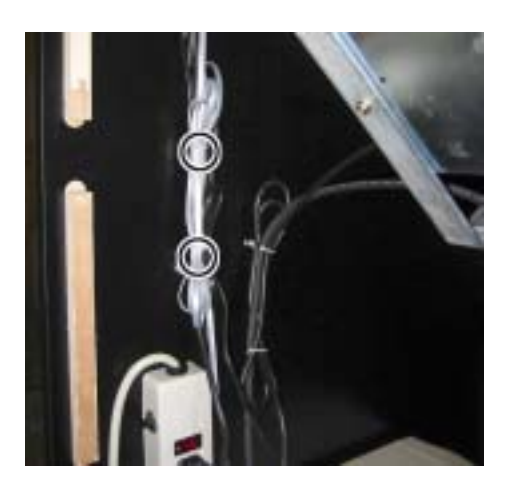

8. Remove the 4 screws holding the two side art pieces from the back of the Marquee shown by the arrows in the picture below. Install the side art pieces onto the side of the Marquee using the screws that held them on the back of the Marquee

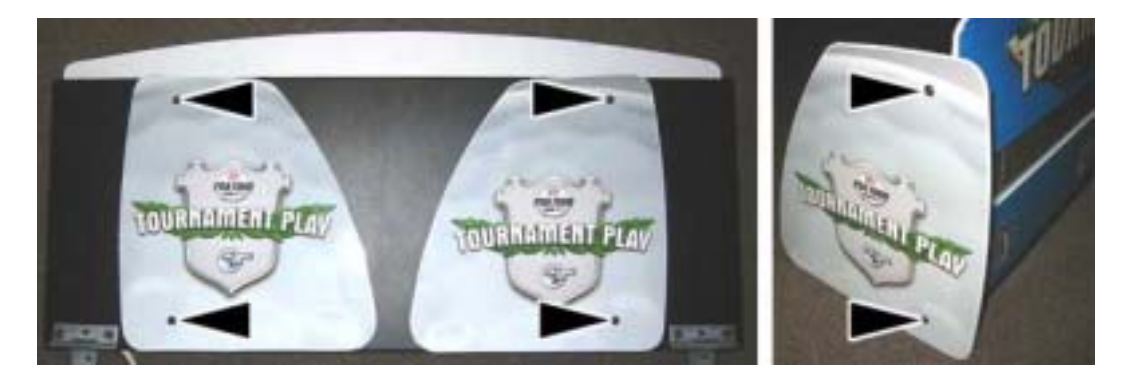

9. Set the Marquee on top of the PGA cabinet, and connect the serial and power supply cables to the connectors coming out of the cabinet as shown in the picture below. Align the hole in the Marquee that the wires come out of shown by the circle in the picture below with the hole in the top of the cabinet. Place any excess Power Supply, or Serial cables down the hole inside the cabinet as you set the Marquee down.

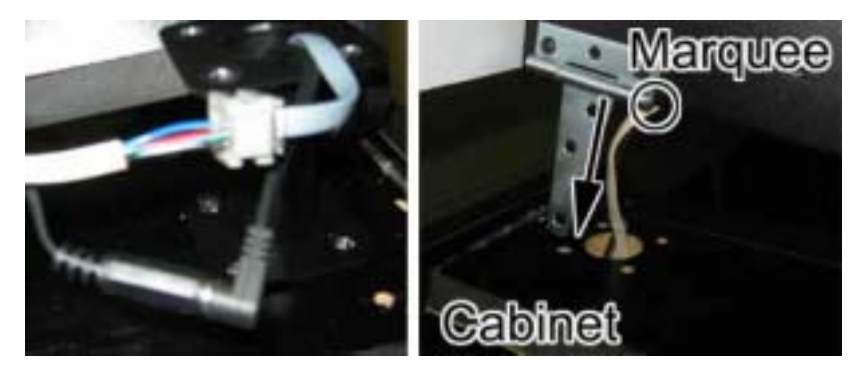

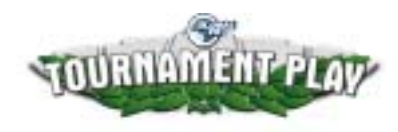

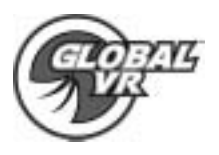

10. The Marquee should be centered on top of the cabinet with the front edge aligned with the metal retainer strip on the front of the cabinet. On the back side of the Marquee use 4 wood screws to attach the metal hinges to the top of the cabinet shown by the arrows in the picture below. Be sure the hinges are securely set to the top of the cabinet; hinges with loose screws could cause the Marquee to fall forward if the cabinet is shaken or moved during game play.

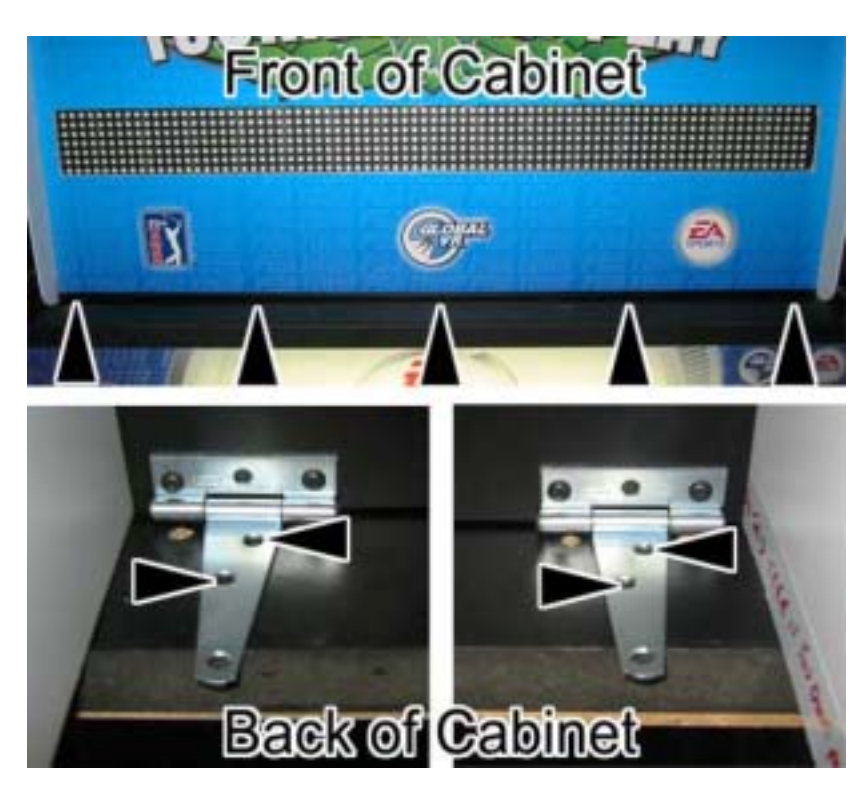

11. The Tournament LED Marquee has now been successfully installed.

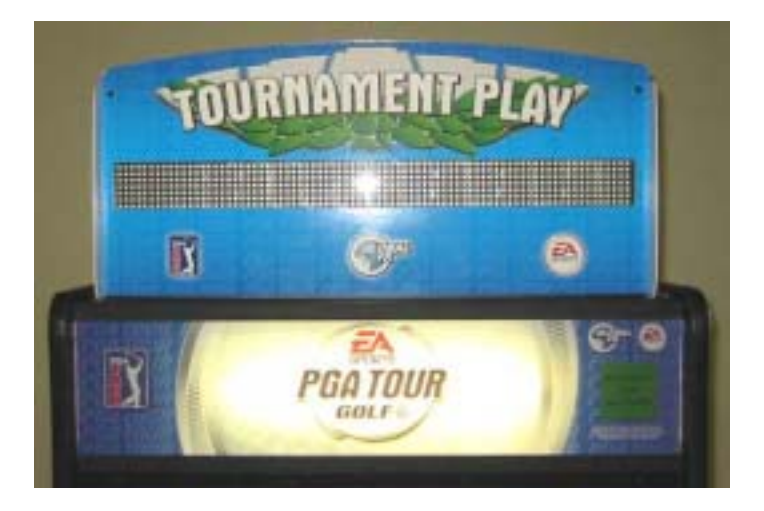

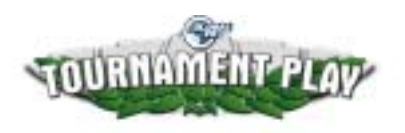

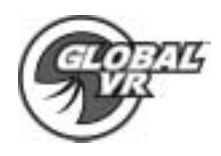

12. The Metal LED Marquee is designed to fold down when there are no Tournaments playing. Remove the side art pieces from both sides of the Marquee and secure them to the back of the Marquee shown by the arrows in the picture below. When the side are pieces have been removed you can simply fold the Marquee back and down.

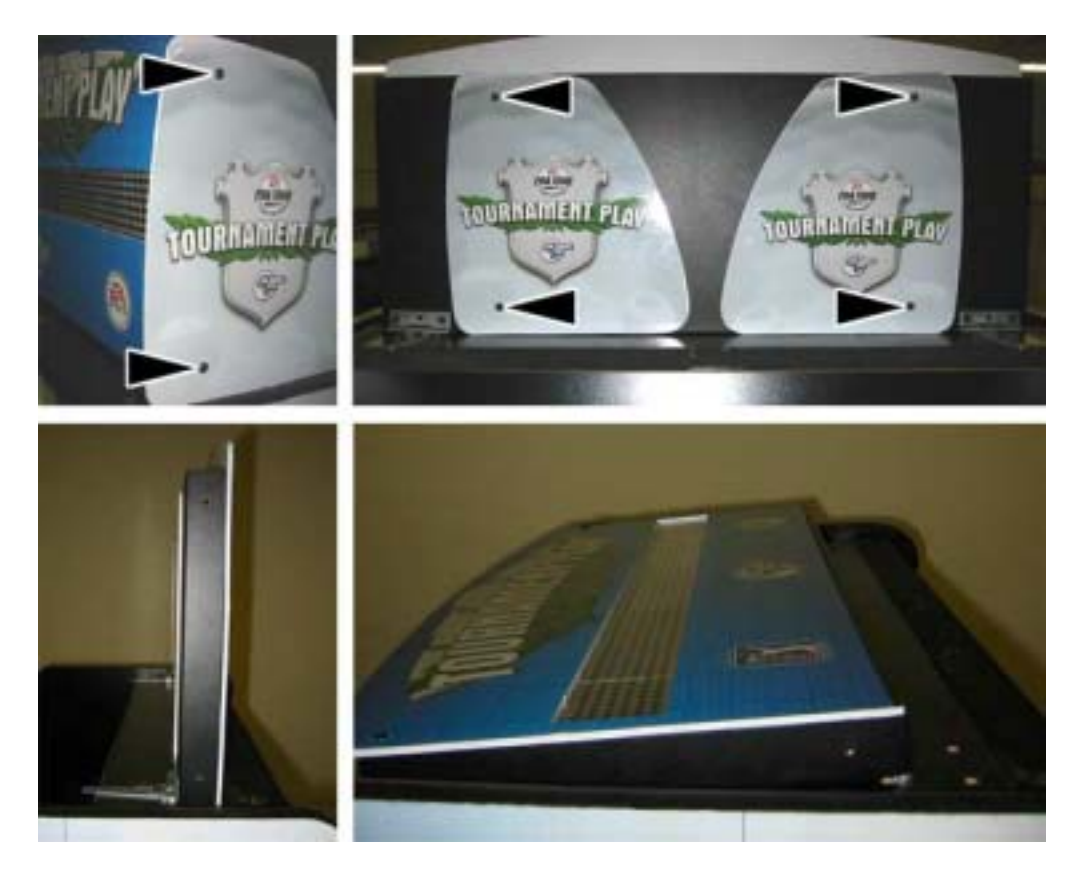

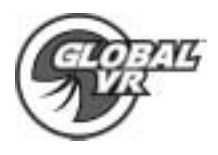

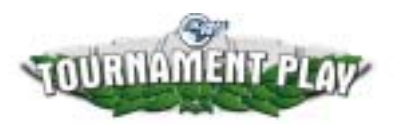

# **USB Card Reader Installation**

# **USB Card Reader Components**

Description Qty 1 Card Reader **1 1** 

- **2 USB to Card Reader Cable (optional) 1**
- **3 Card Reader Graphics 1**

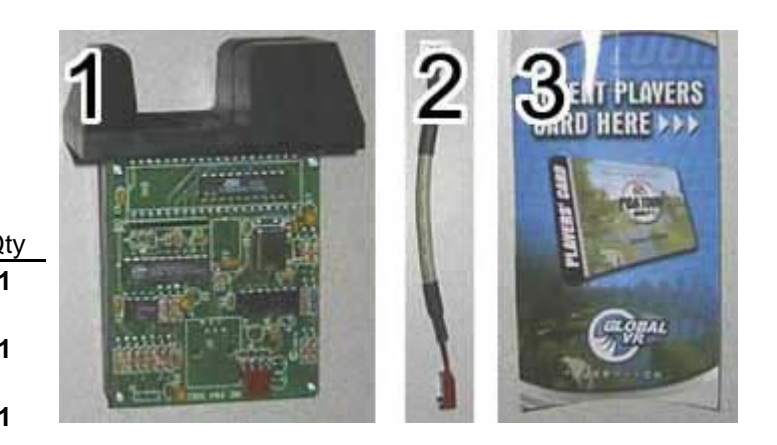

1. Open the coin mech door and reach in through the coin mech door and unlatch the control panel from underneath as shown in the picture below.

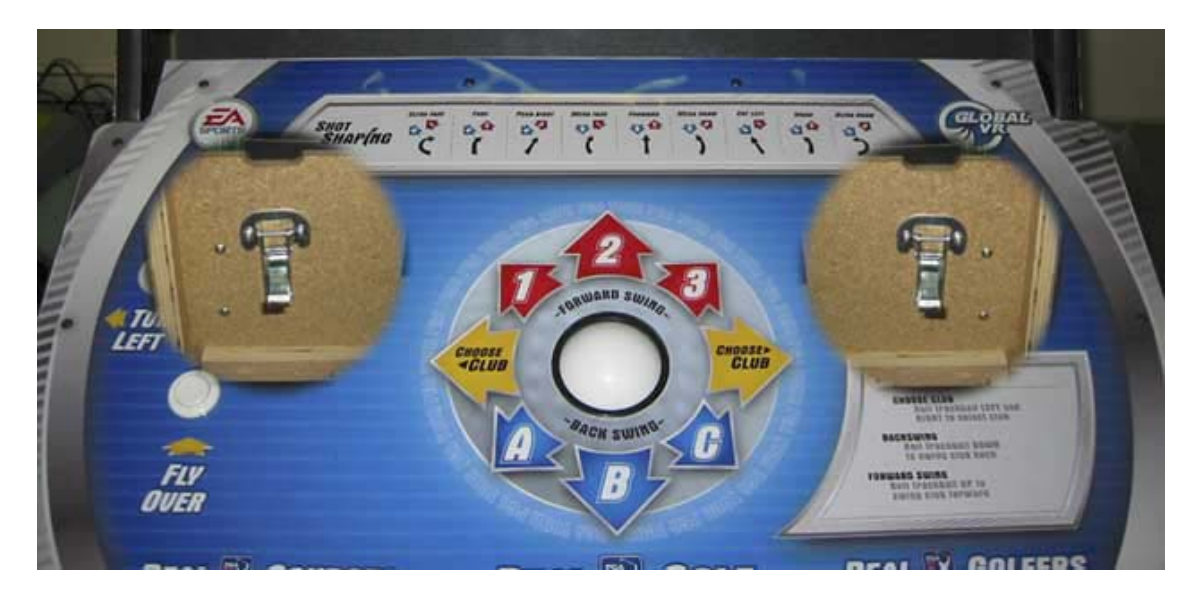

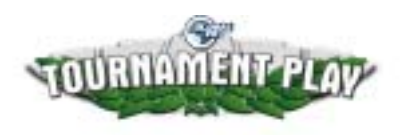

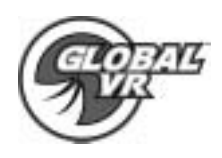

2. Depending on the style of your cabinet the blank plate can be right next to the coin door or just above it as shown in the picture below. Using a 3/8" wrench unbolt the flat plate from inside the control panel.

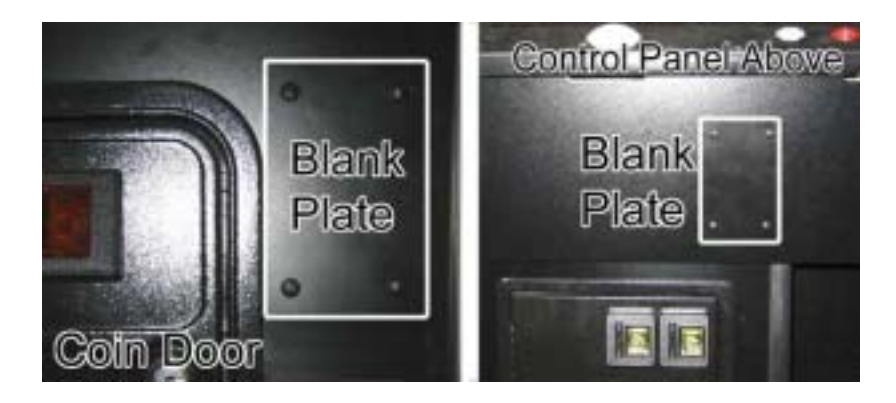

3. Install the Card Reader Graphics sticker to the left of the card reader opening as shown in the picture below.

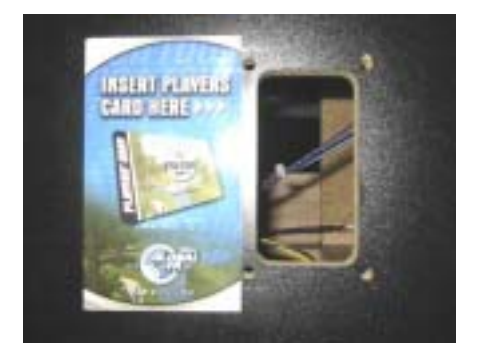

4. Connect the USB cable to a USB Port on the back of the computer and run it through to the right hand side of the control panel were the card reader will be installed. Plug the USB cable into the USB to Card Reader extender, and tie wrap the cables together for strain relief as shown by the arrow in the picture below. New USB Card Readers have a USB A port directly on the reader and the USB to Card Reader extender cable is not needed; simply plug the USB cable directly into the USB Card Reader

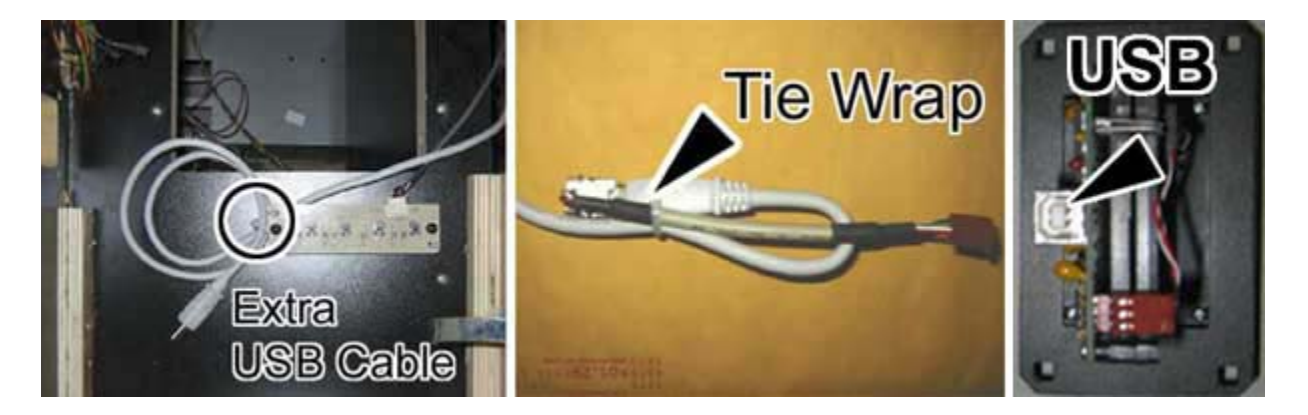

Hardware Installation Instructions 040-0014-01 Rev A 12/31/2003 Page 11 of 19 Copyright © 2003, All Rights Reserved

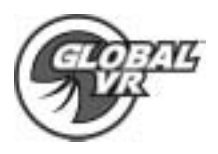

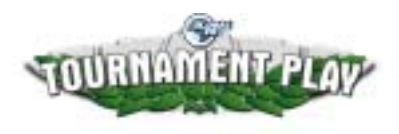

5. Install the card reader with the thick part of the card reader on the top as shown by the picture in step 6. Use the same bolts that held the blank plate in to secure the card reader to the cabinet. Tie wrap the USB cable underneath the control panel as shown by the arrow in the picture below.

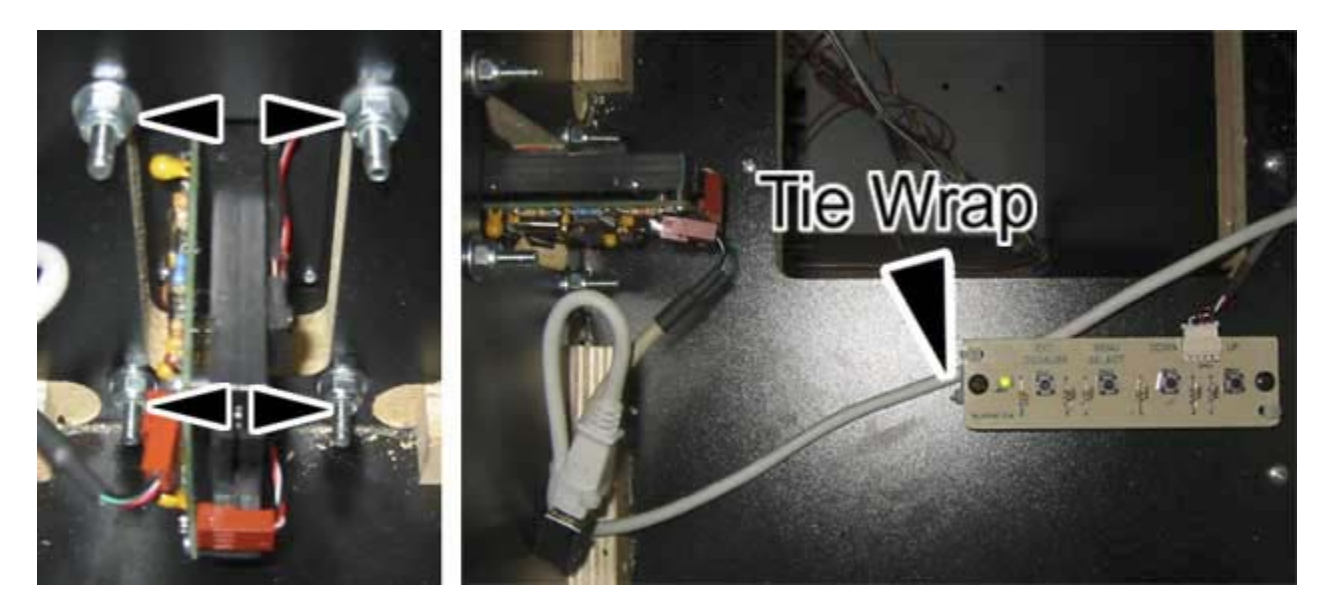

6. The card reader has been successfully installed.

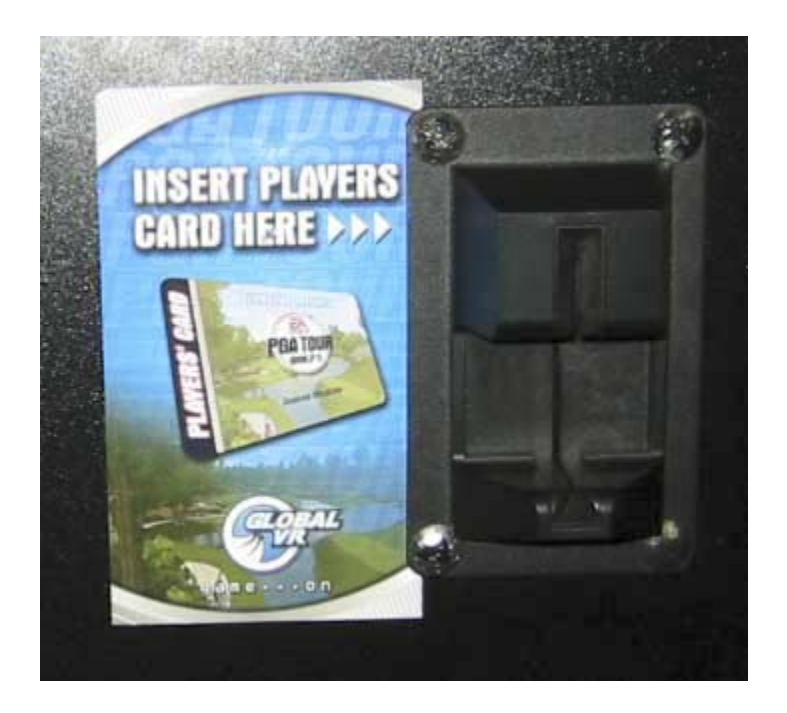

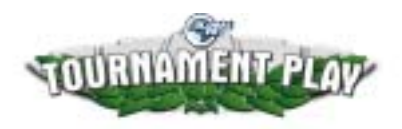

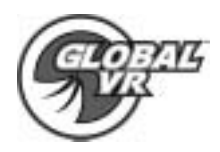

# **Telephone Cable Installation**

# **Telephone Cable** Components

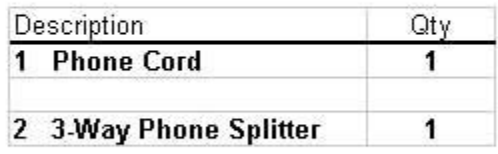

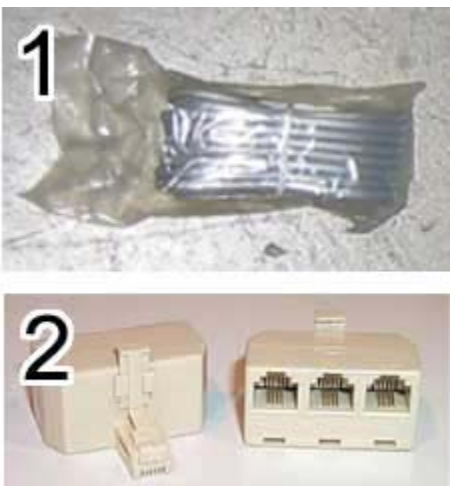

1. Connect the telephone cable to the LINE connector on the modem as shown in the picture below.

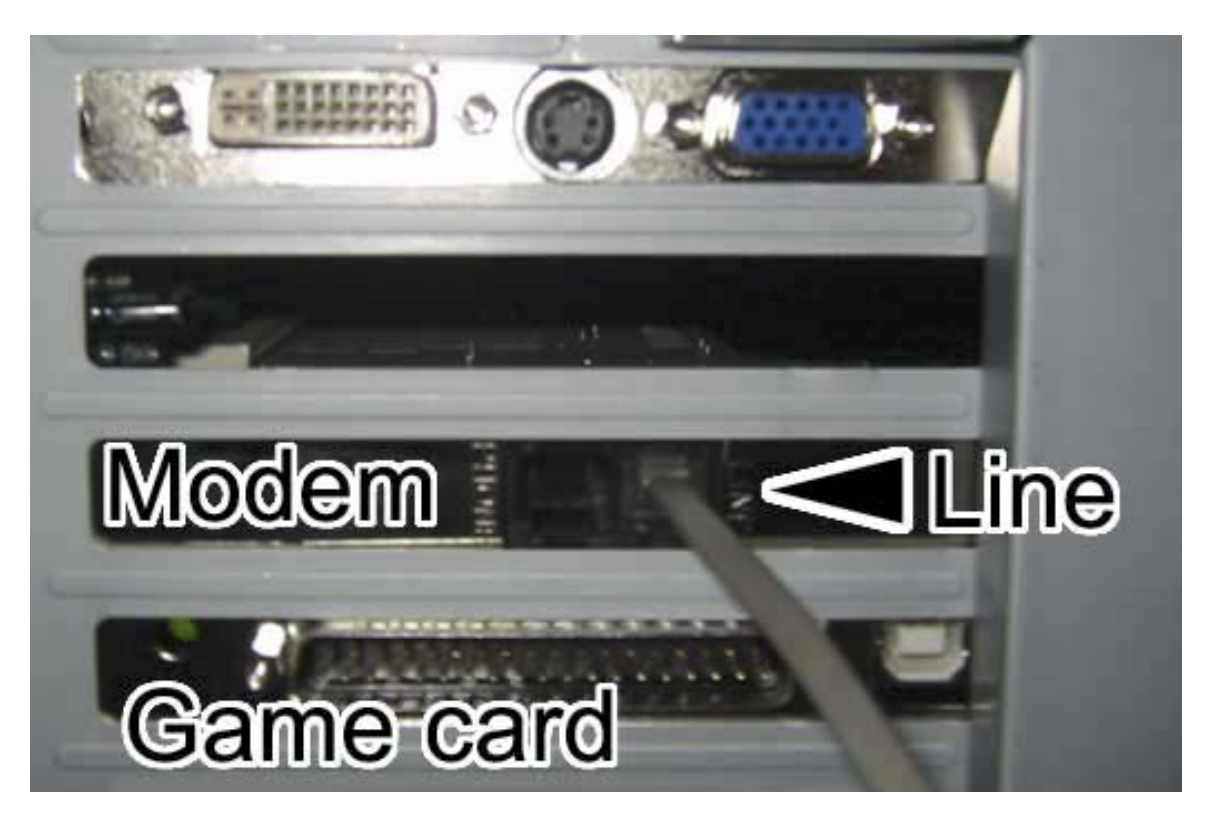

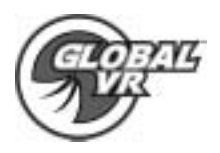

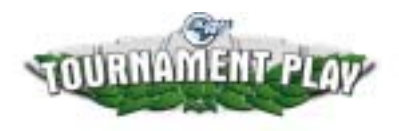

- 2. There are 3 ways to get the telephone cord outside the cabinet.
	- Option 1 is for cabinets that have a slot at the bottom right or left side of the back door.
	- Option 2 is to drill a hole to pass the cable thru and
	- Option 3 is to bend two air slots horizontal and pass the cable thru the opening.

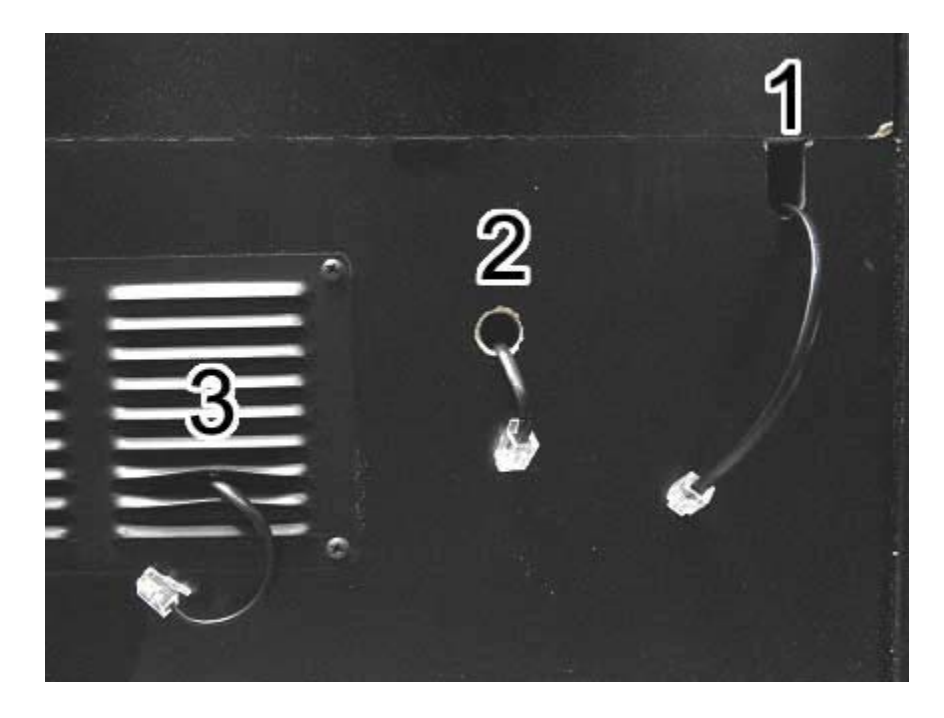

3. Plug the telephone cable into an existing working analog phone line for Tournament Play. The 3 way phone splitter is provided for the convenience of the operator to tap into an existing phone line.

#### **The EA SPORTS™ PGA TOUR® GOLF cabinet has now been physically upgraded to the Tournament Play configuration**

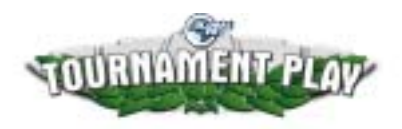

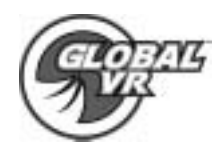

#### **Tournament Play Operators Card**

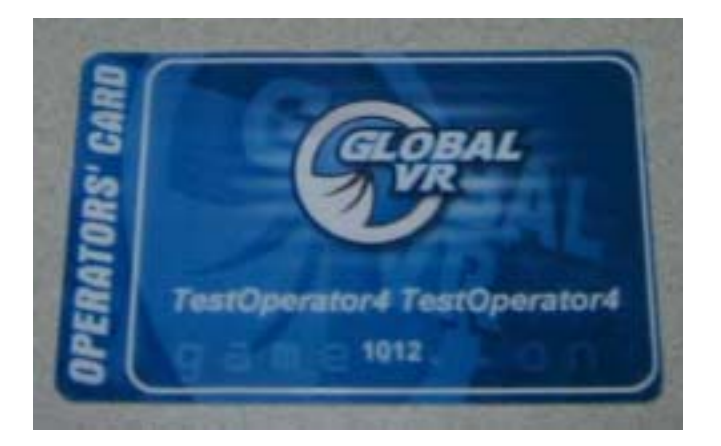

Once you have the Tournament Play System hardware installed you will need to order your Operators Card to register your cabinet to play in Tournament Play golf games. Once you have ordered your card please allow 7 – 10 business days before you receive your Operators Card. It is very important to keep this card in a safe place at all time as it is used for all functions of setting up and registering your cabinet for Tournament Play.

The Operators Card holds your Tournament Play Registration ID Number. Each time you register a cabinet your Operator Card ID is uploaded to the GLOBAL VR Tournament servers. Depending on the billing cycle you choose on your Operator Account Setup form you will be charged the appropriate tournament fee's each time you register, or re-register a cabinet with your Operators Card

GLOBAL VR sets up an automatic billing cycle to charge for Tournament Fee's. In order to receive your Operator's Card please fill out the Operator Account Setup form; you will need a credit card or checking account to setup the account. Once the account is setup you will automatically be billed for Tournament Fee's. In order to cancel the automatic billing for Tournament Fee's you will need to contact the GLOBAL VR Accounting department at +1-597- 3400 and request cancellation of your automatic billing cycle. Tournament Fee's are nonrefundable and must be canceled 30 days in advance of the next automatic bill date.

#### **To REGISTER for and Operators Card please fill out the Operator Account Setup Form and Mail or Fax it back to GLOBAL VR at:**

GLOBAL VR +1 408-597-3431 2350 Zanker Road San Jose CA 95131

**MAIL: FAX:** 

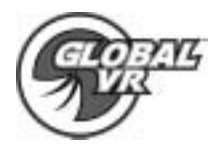

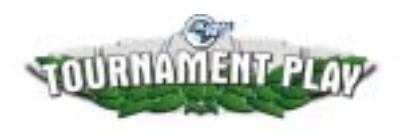

# **Trouble Shooting**

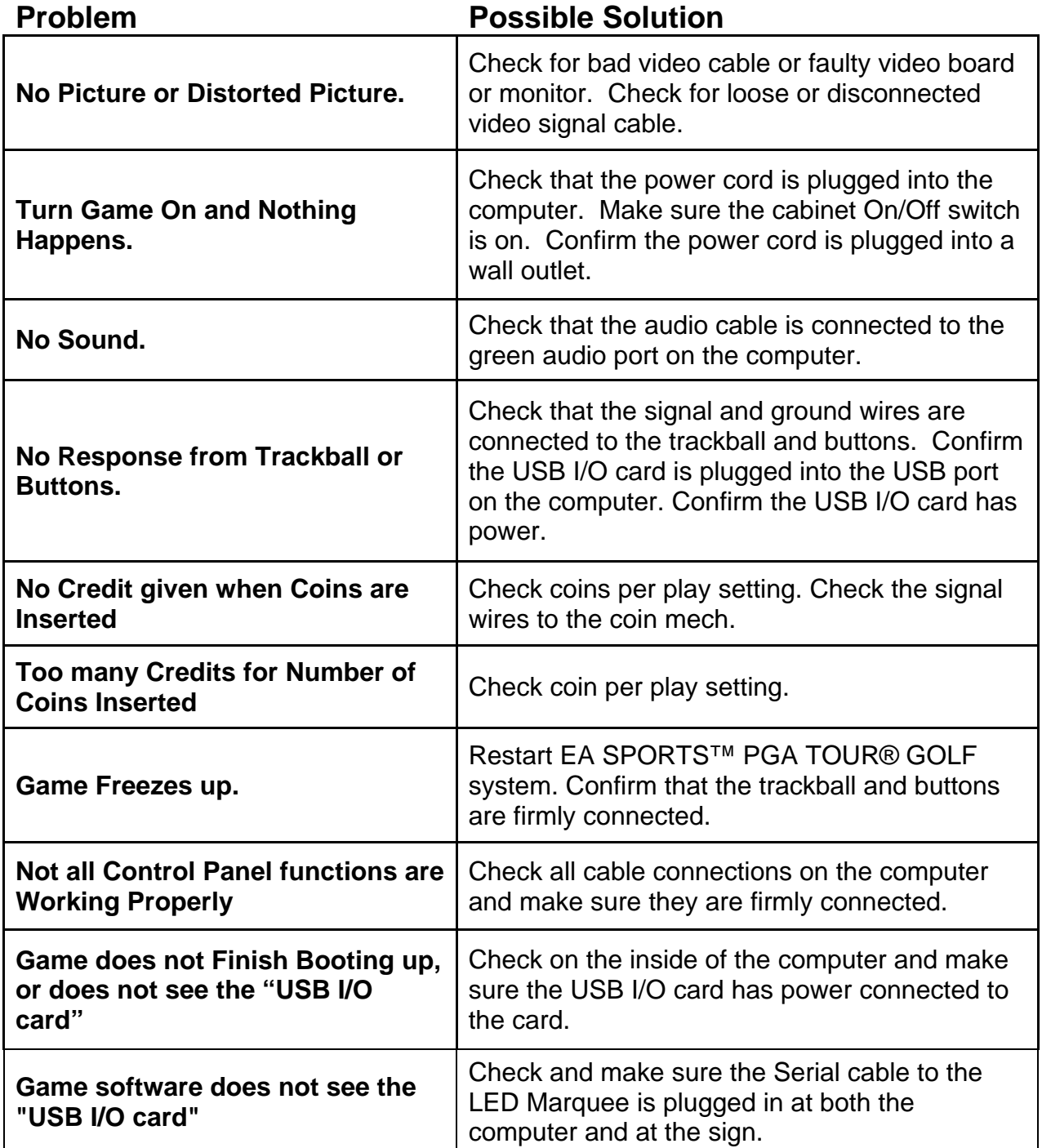

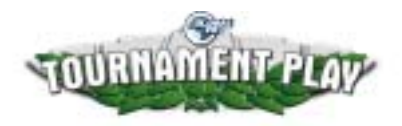

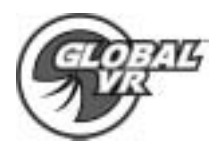

## **Warranty Info**

#### **LIMITED WARRANTY**

GLOBAL VR warrants that its computer circuit boards, hard drives, power supplies, monitors, displays, controls, sensors, and mechanical structures are free from defects in materials and workmanship under normal use and service for a period of ninety (90) days from the date of shipment.

All software and accompanying documentation furnished with, or as part of the Product, is supplied "AS IS" with no warranty of any kind except where expressly provided otherwise in any documentation or license agreement furnished with the Product.

During the warranty period, GLOBAL VR will, at no charge, repair the Product, provided:

- 1) Purchaser believes that the Product is defective in material or workmanship and promptly notifies GLOBAL VR in writing with an explanation of the claim;
- 2) All claims for warranty service are made within the warranty period;
- 3) Products are returned adequately packed and freight prepaid to GLOBAL VR's designated service center;
- 4) GLOBAL VR's inspection or test of the Product verifies to GLOBAL VR's satisfaction that the alleged defect(s) existed and were not caused by accident, misuse, neglect, unauthorized or attempted repair or testing, unauthorized modification, incorrect installation, vandalism, failure to follow the maintenance schedule or procedures; or operation in out-of-specification environmental conditions.

GLOBAL VR will return the repaired Product freight prepaid to the Purchaser. All freight costs associated with replacement of warranty parts after expiration of the original warranty period are the responsibility of the Purchaser. GLOBAL VR is not obligated to provide the Purchaser with a substitute unit or on-site service during the warranty period or at any time. If after investigation GLOBAL VR determines that the reported problem was not covered by the warranty, Purchaser shall pay GLOBAL VR for the cost of investigating the problem at its then prevailing per incident billing rate. No repair or replacement of any Product or part therein shall extend the warranty period as to the entire Product. The warranty on the repaired part only shall be in effect for a period of ninety (90) days following the repair or replacement of that part or the remaining period of the Product parts warranty, whichever is greater.

Purchaser's exclusive remedy and GLOBAL VR's sole obligation is to supply or pay for all labor necessary to repair any Product found to be defective within the warranty period and to supply, at no extra charge, new or rebuilt replacements for defective parts. If repair or replacement fails to remedy the defect, then, and only in such event, shall GLOBAL VR refund to Purchaser the purchase price for said Product. Purchaser's failure to make a claim as provided above or continued use of the Product shall constitute an unqualified acceptance of said Product and a waiver by Purchaser of all claims thereto.

IN NO EVENT SHALL GLOBAL VR BE LIABLE FOR LOSS OF PROFITS, LOSS OF USE, INCIDENTAL OR CONSEQUENTIAL DAMAGES RESULTING FROM OPERATION OF THE GAME IN ANY CONDITION. GLOBAL VR SHALL NOT BE RESPONSIBLE FOR THE SUITABILITY, PERFORMANCE, OR SAFETY OF ANY NON-GLOBAL VR PART OR ANY MODIFICATION PERFORMED BY ANY PRODUCT DISTRIBUTOR UNLESS SUCH WORK IS EXPRESSLY AUTHORIZED IN ADVANCE BY GLOBAL VR.

THIS WARRANTY IS IN LIEU OF ALL OTHER EXPRESSED OR IMPLIED WARRANTIES, INCLUDING THE IMPLIED WARRANTIES OF MERCHANTABILITY AND FITNESS FOR A PARTICULAR PURPOSE, AND ALL OTHER OBLIGATIONS OR LIABILITIES ON GLOBAL VR'S PART, EXCEPT FOR ANY EXPRESS WARRANTY SET FORTH IN A WRITTEN CONTRACT BETWEEN GLOBAL VR AND PURCHASER CONTAINING SPECIFIC TERMS WHICH SUPERSEDE THE TERMS HEREIN. THIS WARRANTY DOES NOT AUTHORIZE ANY OTHER PERSON TO ASSUME OTHER LIABILITIES, IF ANY, CONNECTED WITH THE SALE OF PRODUCTS BY GLOBAL VR.

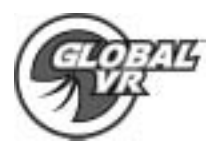

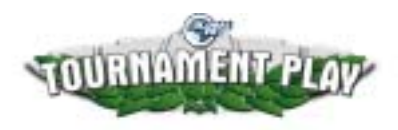

# **Technical Support**

Free telephone, email and online support are provided for EA SPORTS™ PGA TOUR® GOLF systems during the warranty period. In addition to helping with trouble shooting and diagnosing defective parts technical support is prepared to help you with questions about the operation of your EA SPORTS™ PGA TOUR® GOLF game.

When you contact technical support at GLOBAL VR, please provide the following background information to aid our technical support process:

#### **Your mailing address and telephone number**

**A summary of the question or a detailed description of the problem with your EA SPORTS™ PGA TOUR® GOLF cabinet** 

Technical Support is available from 9:00-5:00PST, Monday through Friday.

Call +1-408-501-0000 to reach a technical support staff member.

Email support is available if you email support@globalvr.com

#### **Warranty Service**

If at some point you require warranty service, contact your distributor. If technical support staff determines that your EA SPORTS™ PGA TOUR® GOLF is defective, a Return Merchandize Authorization (RMA) number will be issued.

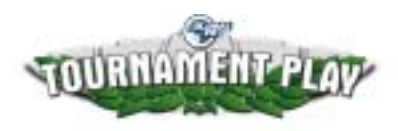

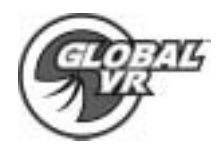

#### **Legal Statements**

© 2003 GLOBAL VR, Inc. All Rights Reserved

Electronic Arts, EA SPORTS and the EA SPORTS logo are trademarks or registered trademarks of Electronic Arts Inc. in the U.S. and/or other countries. All rights reserved. EA SPORTS™ is an Electronic Arts™ brand.

PGA TOUR, PGA TOUR and Swinging Golfer Design, TPC, TOURNAMENT PLAYERS CLUB, TPC and Swinging Golfer Design, and TPC at Sawgrass are trademarks of PGA TOUR, INC. and used by permission. Footage provided by PGA TOUR, INC. All rights reserved.

The Heritage Logo, Pebble Beach, Pebble Beach Golf Links, The Lone Cypress, Spyglass Hill Golf Course, their distinctive images, and individual golf hole designs are trademarks, service marks, and trade dress of Pebble Beach Company. Prince Course Princeville and The Princeville Resort Logo are trademarks of Princeville Corporation. Royal Birkdale and The Royal Birkdale Golf Club are trademarks of The Royal Birkdale Golf Club Merchandising Company Ltd.

GLOBAL VR is an authorized Electronic Arts Distributor.

Tournaments are not administered or sponsored by Electronic Arts or PGA TOUR

All other trademarks are the property of their respective owners.